### **Session 9: Overset and 6-DOF Simulations**

Bob Biedron

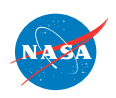

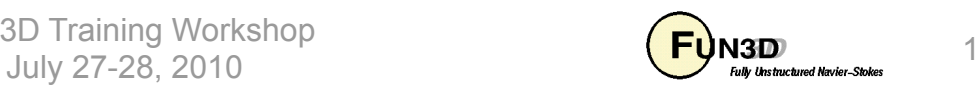

## **Learning Goals**

- What this will teach you
	- Static and dynamic simulations using overset meshes (general)
	- Using FUN3D with (lib)SUGGAR++ for dynamic simulations
	- Setup for overset, 6DOF simulations
- What you will not learn
	- Setup and use of SUGGAR++ (stand-alone code; covered in another session)
- What should you already know
	- Basic time-accurate and dynamic-mesh solver operation and control

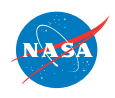

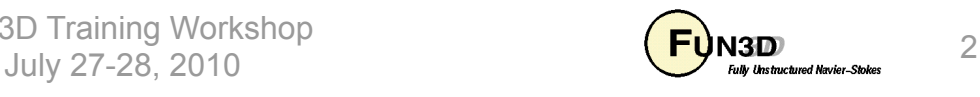

#### **Part I – Overset Simulations**

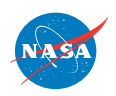

FUN3D Training Workshop 3D ITAINING VVOTKSNOP<br>July 27-28, 2010 3

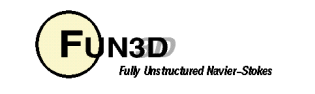

# **Setting**

- Background
	- Many (most?) moving-body problems of interest involve large relative motion - rotorcraft, store separation are prime examples
		- Deforming meshes can accommodate only limited relative motion before mesh degenerates
		- Single rigid mesh can accommodate only one body, and not relative motion
		- Use overset grids to overcome these limitations not to overcome complex geometry per se – that's why we use unstructured grids!
- Compatibility
	- FUN3D requires both DiRTlib and SUGGAR++ codes from PSU
	- Grid formats: VGRID, AFLR3, FieldView (FV)
- Status
	- Bodies in contact / emerging bodies no near-term plans

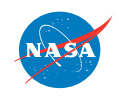

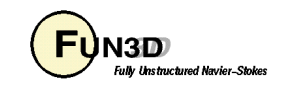

# **Overset Mesh Simulations – General (1/4)**

- Configuring FUN3D
	- Compile / install DiRTlib and SUGGAR; available scripts (download from FUN3D website) make it "easy"
	- When configuring FUN3D, use **--with-dirtlib=/path/to/ dirtlib** and **--with-suggar=/path/to/suggar**
	- FUN3D will expect to find the following libraries in those locations:
		- **libdirt.a, libdirt\_mpich.a** and **libp3d.a** (these may be soft links to the actual serial and mpi builds of DiRTlib)
		- **libsuggar.a** and **libsuggar\_mpi.a** (may be soft links)
		- Scripts do this automatically they put links to all archives in one spot, so **/path/to/dirtlib = /path/to/suggar**
- Grids (remember z is "up" for FUN3D)
	- A *composite* overset grid is comprised of 2 or more *component* grids independently generated - but with similar cell sizes in the fringe areas
	- SUGGAR++ is used to create the composite mesh

http://fun3d.larc.nasa.gov

FUN3D Training Workshop July 27-28, 2010  $\overline{\mathbf{U}}$   $\mathbf{H}$   $\mathbf{U}$   $\mathbf{M}$  and the state of Navign States  $\overline{\mathbf{S}}$ 

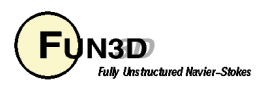

# **Overset Mesh Simulations – General (2/4)**

- Boundary conditions:
	- SUGGAR++ needs BC info for each *component* grid set either via the SUGGAR++ input XML file OR an auxiliary file for each *component* grid; SUGGAR++ will output this auxiliary file for the *composite* mesh
	- FUN3D also needs BC info for the *composite* grid; depending on grid type, file names / content may differ slightly between FUN3D / SUGGAR

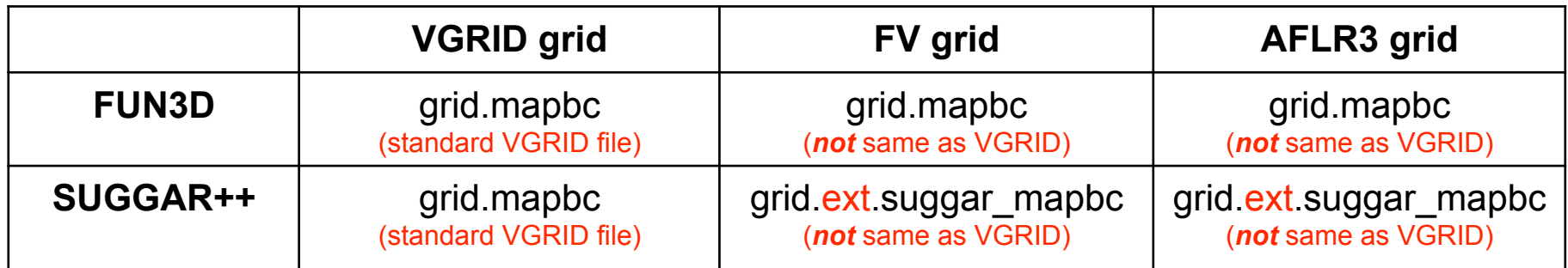

- "ext" is the FUN3D grid extension, e.g.: grid.fvgrid\_fmt, grid.r8.ugrid
- AFLR3 / FV grids: suggar\_mapbc file has extra column; FUN3D ignores
	-

**3 ! number of boundaries (patches)** 

- **1 5000 Box farfield ! patch\_index, fun3d\_bc, family\_name, suggar\_bc**
- **2 4000 Wing\_Surf solid**
- **3 -1 Wing\_FarFld overlap**

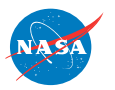

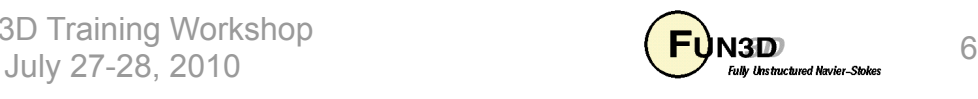

## **Overset Mesh Simulations – General (3/4)**

- Boundary conditions (cont):
	- set BC type to -1 in component-grid "mapbc" files for boundaries that are set via interpolation from another mesh

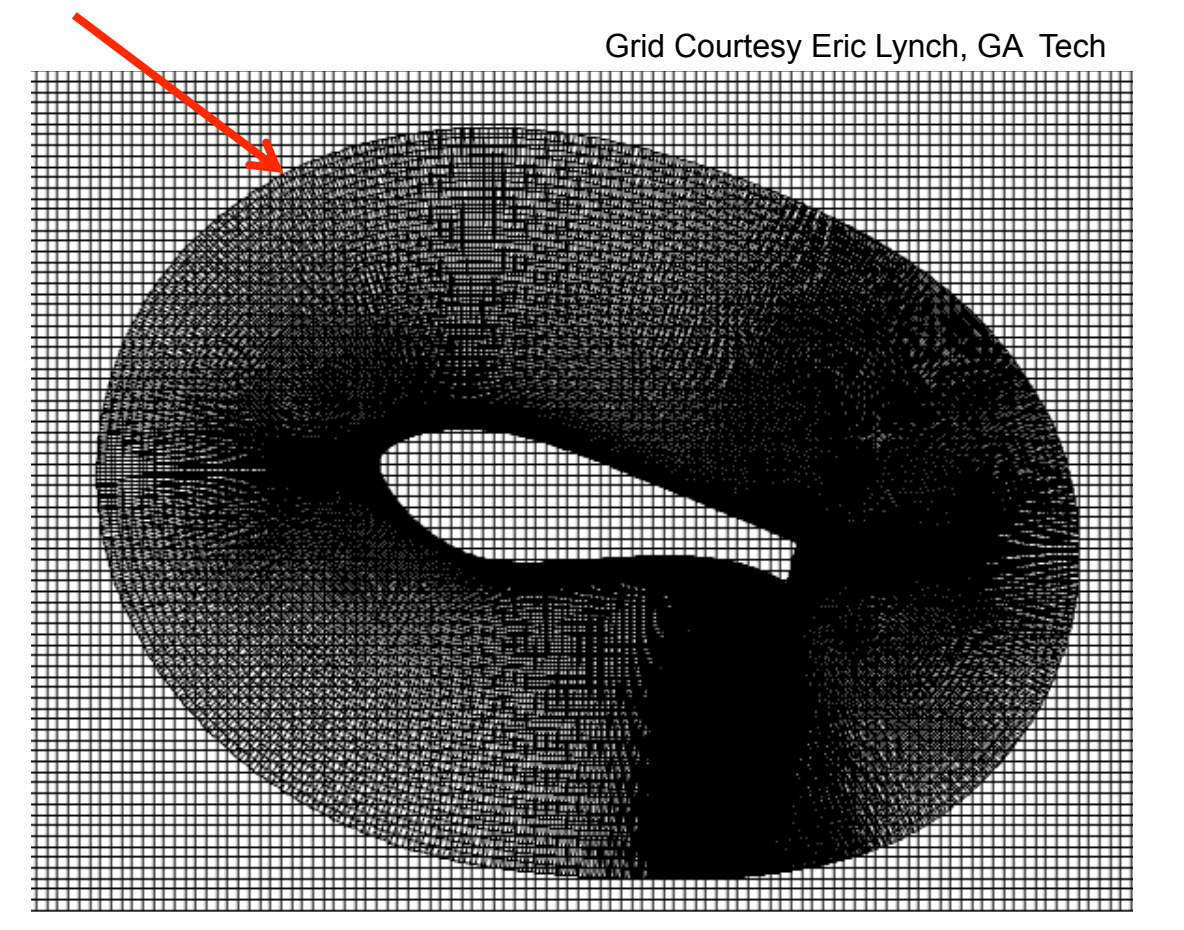

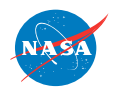

FUN3D Training Workshop July 27-28, 2010

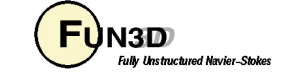

### **Overset Mesh Simulations – General (4/4)**

- Create an XML input file for SUGGAR++
	- Basic SUGGAR++ setup covered in another session; however must show some XML here to show certain FUN3D-specific points
	- Set the name for the **<composite\_grid>** and **<domain\_connectivity>** files to the name of your FUN3D project
	- Can mix and match component grid types (VGRID, FV, AFLR) and select one of the types for the composite grid - but recall VGRID only supports tetrahedra
- Run SUGGAR++ and make sure it all works as expected. You should now have a **[project].dci** file; this **d**omain **c**onnectivity **i**nformation file contains all necessary overset data for solver interpolation between the nonmoving component meshes
- Good idea to use the "gviz" tool from PSU to view composite mesh assembly, holes points, fringe points, etc.

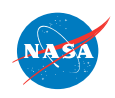

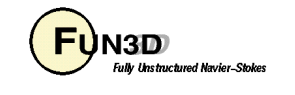

## **Overset Mesh Simulations – Static (1/2)**

- Running FUN3D with static overset meshes:
	- Add **--overset** to any other CLOs you may have and run as usual
	- In screen output, should see:

**Reading DCI data: ([project].dci)** 

**Loading of dci file header took Wall …** 

**Opening filename: ([project].g2l) (repeated nproc times !)** 

**Loading of dci file took Wall Clock time = 5.324230 seconds** 

**Using DiRTlib version 1.40 for overset capability** 

**DiRTlib developed by Ralph Noack, Penn State University Applied Research Laboratory** 

- Followed by the usual FUN3D output, ending with **Done.**
- If you request visualization output data for an overset case, "iblank" data will automatically be output to allow blanking of the hole / out points for correct visualization of the solution / grid in Tecplot

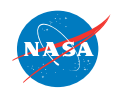

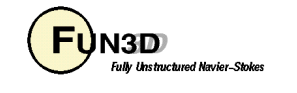

### **Overset Mesh Simulations – Static (2/2)**

without iblank with iblank

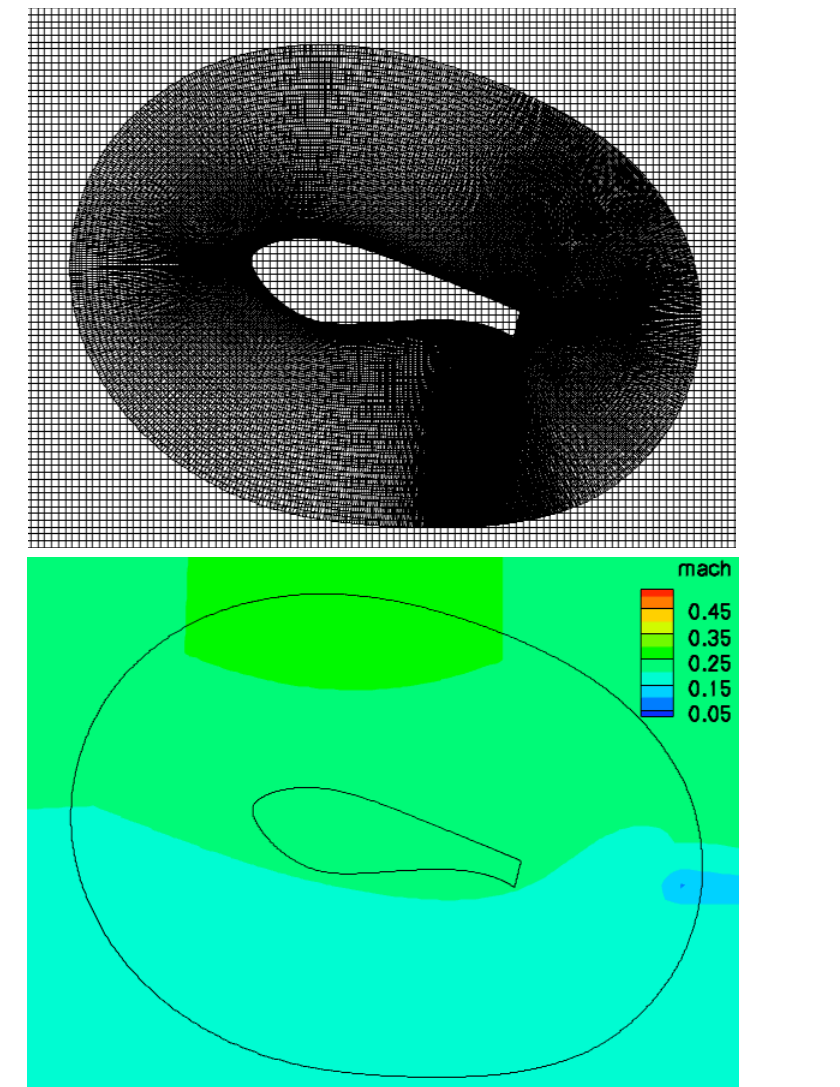

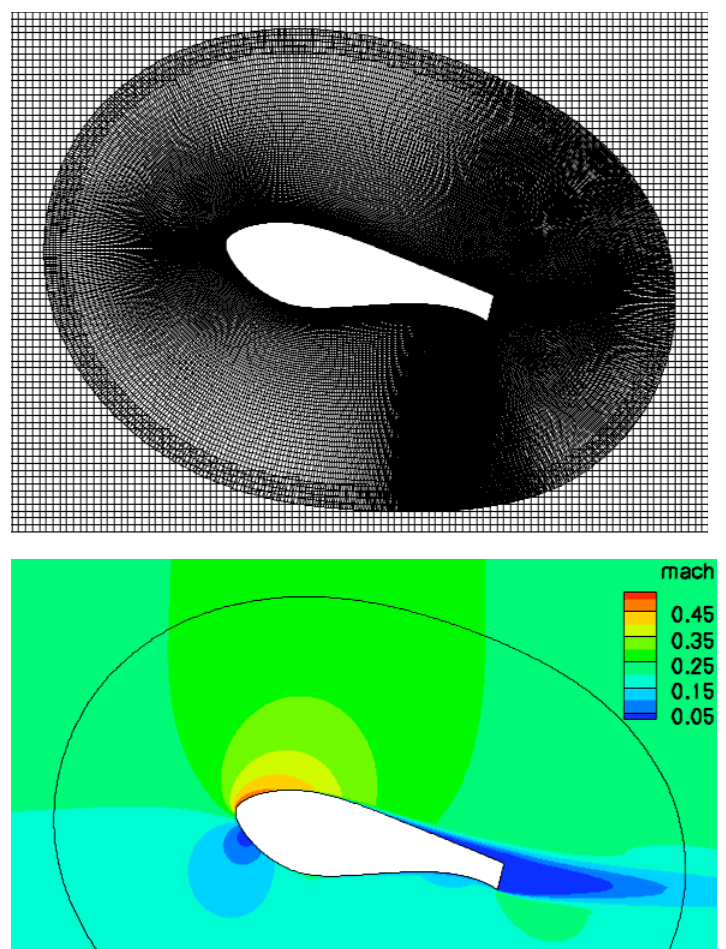

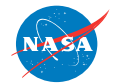

FUN3D Training Workshop JULY 27-28, 2010  $\overline{U}$  and the theorem of the the state of the the state of the state  $10$ 

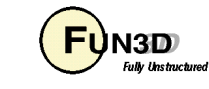

# **Overset Mesh Simulations – Dynamic (1/4)**

- SUGGAR++ setup
	- Starting with a basic SUGGAR++ XML file:
		- Add <dynamic/> to <br/>body> elements that are to move, e.g.

```
 <body name="wing">
```

```
 <volume_grid name="wing" style="vgrid_set" filename="wing"/>
```

```
 </body>
```

```
 <body name="store">
```

```
 <dynamic/>
```

```
 <volume_grid name="store" style="vgrid_set" filename="store"/> 
 </body>
```
- Note: better to use a self-terminated **<dynamic/>** rather than **<dynamic> … </dynamic>** since if there are any **<transform>**  elements in between, SUGGAR++ won't apply them unless explicitly told to
- Use SUGGAR $++$  to generate the initial (t = 0) composite grid; let's assume you called the XML file **Input.xml\_0**

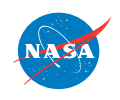

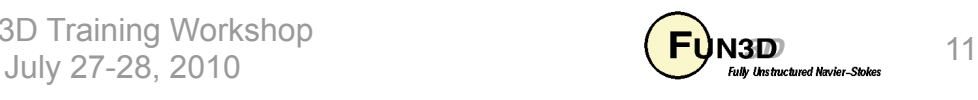

# **Overset Mesh Simulations – Dynamic (2/4)**

- In the FUN3D **moving\_body.input** file
	- Define the bodies and specify motion as usual; boundary numbers correspond to those in the *composite* mesh mapbc file, accounting for any boundary lumping that may be selected at run time
	- use the component body names from the **Input.xml\_0** file
	- $-$  Add name of the xml file used to generate the  $t = 0$  composite mesh:

```
&composite_overset_mesh
   input_xml_file = 'Input.xml_0' 
/
```
- Running FUN3D
	- Use CLOs **--overset --moving\_grid --dci\_on\_the\_fly**
	- The last tells FUN3D to call libSUGGAR++ routines to compute new overset data when the grids are moved; if this CLO is not present, solver will try to read the corresponding dci file from disk

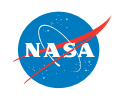

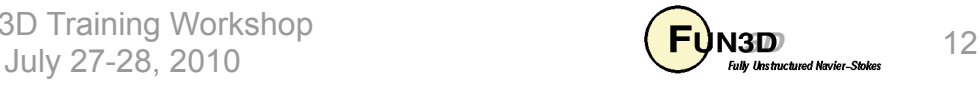

## **Overset Mesh Simulations – Dynamic (3/4)**

- Running FUN3D (cont)
	- Note: for dynamic meshes, the *component* grids (and any "suggar mapbc" files) must be available (can be soft linked) in the FUN3D run directory, in *addition* to the t = 0 *composite*-grid files
	- When using **--dci\_on\_the\_fly**, must specify *one* additional processor for SUGGAR++ (in future, hope to be able to use more)
		- The *first* processor gets assigned the SUGGAR++ task
		- *This processor must have enough memory for entire overset problem*  (same as needed for SUGGAR++ alone)
	- Other overset-grid CLOs
		- **--dci\_period N** periodic motion over N steps (default **0**)
		- --dci freq **N** compute dci data only every N<sup>th</sup> step (1)
		- **--reuse\_existing\_dci** use existing files if present, even with

 **--dci\_on\_the\_fly** (**.F.**)

**--grid\_motion\_and\_dci\_only** create dci files; no flow solve (**.F.**)

http://fun3d.larc.nasa.gov

FUN3D Training Workshop July 27-28, 2010  $\overline{\mathbf{U}}$   $\mathbf{H}$   $\mathbf{U}$   $\mathbf{M}$  and  $\mathbf{U}$   $\mathbf{B}$  and  $\mathbf{U}$   $\mathbf{H}$   $\mathbf{U}$   $\mathbf{H}$   $\mathbf{U}$   $\mathbf{H}$   $\mathbf{U}$   $\mathbf{H}$   $\mathbf{U}$   $\mathbf{H}$   $\mathbf{U}$   $\mathbf{H}$   $\mathbf{H}$   $\mathbf{H}$   $\mathbf{H}$   $\mathbf$ 

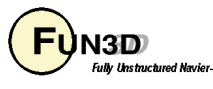

## **Overset Mesh Simulations – Dynamic (4/4)**

• As always, can use animation to verify; these were done ex post facto, but GVIZ has motion replay options too

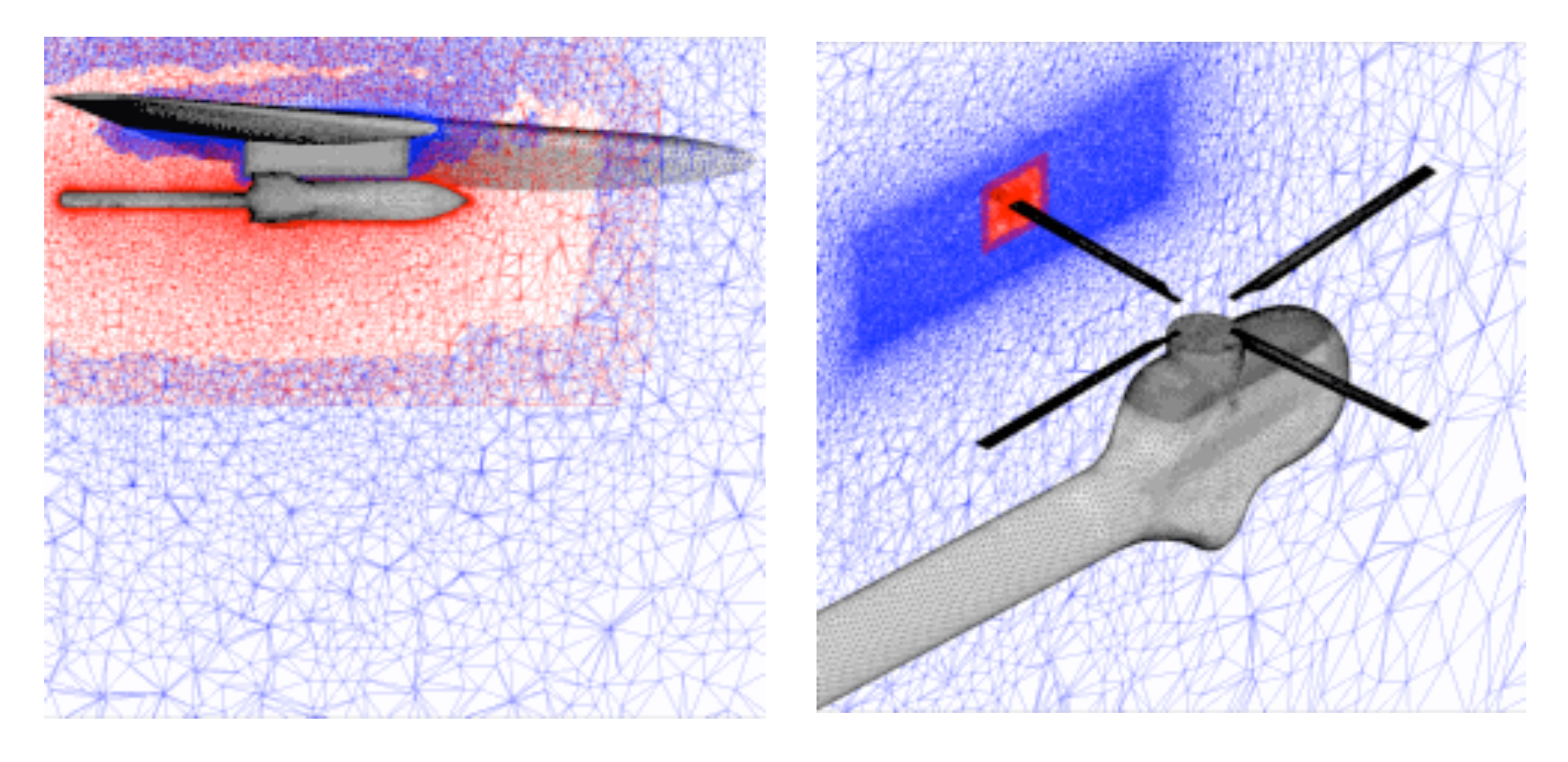

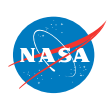

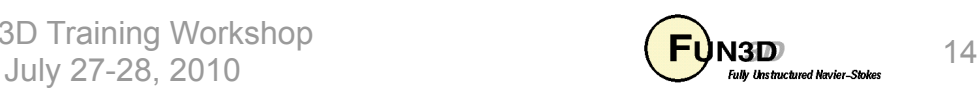

#### **Part II – 6-DOF Simulations**

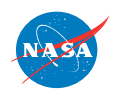

FUN3D Training Workshop JULY 27-28, 2010<br>July 27-28, 2010

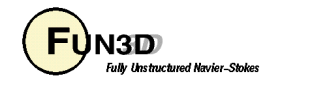

# **Setting**

- Background
	- FUN3D is currently coupled to the 6-DOF library originally developed by the Univ. of Alabama at Birmingham and Mississippi State Univ. under the DOD PET program
- Compatibility
	- Requires limited-availability library (available only to Government Organizations and Govt. Contractors working on a DOD contract)
	- Requires overset grids (DiRTlib and SUGGAR++)
- Status
	- 6-DOF capability in place but exercised very little to date one or two validation cases - we simply are not working tasks which need 6-DOF (rotorcraft utilizes a very different 6-DOF capability)
	- Use Version 11.3 or higher a couple of significant fixes for 6-DOF
	- Version 11.3 has a minor bug in 6-DOF module for the case where the grid is not scaled 1:1 with the full-sized configuration; fixed for  $v11.4$

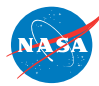

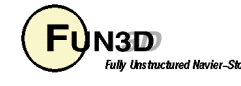

# **UAB 6-DOF Libraries (1/2)**

- Originally developed by the Univ. of Alabama at Birmingham and Mississippi State Univ. under the DOD PET program
- Maintained and distributed by Nathan Prewitt Nathan.C.Prewitt@usace.army.mil
- General attributes
	- Multi body; hierarchical body definition
	- Allows for constrained motion (not yet implemented in FUN3D)
	- Allows for prescribed motion (e.g. specified motion of fins not yet implemented in FUN3D)
	- Runge-Kutta 4th order time integration; quaternion based
	- Works with dimensional data
	- Rigid bodies only
- FUN3D user does not directly interact with the 6-DOF library, except to compile it and link against FUN3D; 6-DOF specific input primarily via FUN3D's **moving\_body.input** file

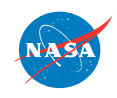

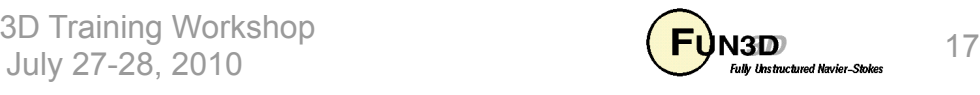

# **UAB 6-DOF Libraries (2/2)**

- Configuring FUN3D
	- Compile the 6DOF libraries, following the README that comes with the package. Top-level directory is called 6DOF (below that will be EXP, HT and Motion directories; you need to compile source via makefiles in each directory, as per the README file)
	- When configuring FUN3D, use **--with-sixdof=/path/to/6DOF**
	- FUN3D will expect to find the following libraries in those locations:
		- **6DOF/Motion/lib/libmo.a**
		- **6DOF/HT/lib/libht.a**
		- **6DOF/EXP/lib/libexp.a**
	- Recall that overset grids are required, so need **--with-dirtlib=/ path/to/dirtlib** and **--with-suggar=/path/to/suggar** too
- Input for 6-DOF is a combination of nondimensional data (basic flow solver input via **fun3d.nml**: e.g. time step) and dimensional (e.g. mass and inertial properties via **moving\_body.input**)

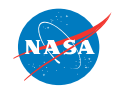

FUN3D Training Workshop July 27-28, 2010 18  $\overline{\mathbf{U}}$   $\mathbf{H}$   $\mathbf{B}$   $\mathbf{B}$  and  $\mathbf{B}$  and  $\mathbf{B}$  and  $\mathbf{B}$  and  $\mathbf{B}$  and  $\mathbf{B}$  and  $\mathbf{B}$  and  $\mathbf{B}$  and  $\mathbf{B}$  and  $\mathbf{B}$  and  $\mathbf{B}$  and  $\mathbf{B}$  and  $\mathbf{B}$  and  $\$ 

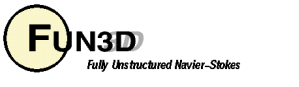

#### **moving\_body.input File (1/2)**

• 6-DOF obviously has moving bodies so as usual need to group boundaries into moving bodies and since this is overset, need to set the initial XML file:

```
&body_definitions
  n_moving_bodies = 1, ! number of bodies in motion 
  body_name(1) = 'store', ! name must be in quotes 
  n_defining_bndry(1) = 3, ! number of boundaries that define this body 
 defining bndry(1,1) = 5, \qquad ! index 1: boundry number index 2: body number
  defining_bndry(2,1) = 6, ! index 1: boundry number index 2: body number 
  defining_bndry(3,1) = 7, ! index 1: boundry number index 2: body number 
 mesh movement(1) = 'rigid', ! 6DOF likely incompatible with deforming meshes (currently)
  motion_driver(1) = '6dof' ! 6DOF is in the driver's seat 
   dimensional_output = .true. ! moving body history files will contain dimensional data 
  body_frame_forces = .true. ! moving body F/M history output relative to body frame 
  ref_velocity = 1011.7, ! sound speed ft/sec at 26k ft - to dimensionalize for 6DOF 
  ref_density = 0.00102, ! slug/ft3 at 26k ft - to dimensionalize for 6DOF 
  ref length = 1.00 ! actually the length scale L^*<sub>ref</sub>/L<sub>ref</sub> (1 unit in grid = 1 ft)
                              / ! bug in v11.3: grid MUST be scaled 1:1; fixed in v11.4 
&composite_overset_mesh
   input_xml_file = 'Input.xml_0' ! same as used to create composite mesh 
/
```
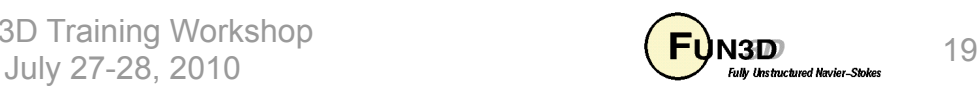

#### **moving\_body.input File (2/2)**

• Additional namelist for specifying body mass, inertia, external forces, etc

```
&sixdof_motion
  mass(1) = 62.1118, ! body mass (slugs), body 1 
  cg_x(1) = 1.483333333333, ! x-location of CG in body coordinates, body 1 
  cg_y(1) = 10.83333333333, ! y-location of CG in body coordinates 
  cg_z(1) = -2.95000000000, ! z-location of CG in body coordinates 
 \mathbf{i} xx(1) = 20.0 ! Ixx momment of inertia, body 1
  i_yy(1) = 360.0, ! Iyy momment of inertia 
  i_zz(1) = 360.0, ! Izz momment of inertia 
 i xy(1) = 0.0, i Ixy product of inertia
  i_xz(1) = 0.0, ! Ixz product of inertia 
  i_yz(1) = 0.0, ! Iyz product of inertia 
 body lin vel(:,1) = 0.0, 0.0, 0.0, ! initial velocity (x,y,z components), body 1
 body ang vel(:,1) = 0.0, 0.0, 0.0, ! initial ang. velocity (p,q,r components) of body 1
  euler \arg(1,1) = 0.0, <br> ! initial euler angle - yaw, body 1
  euler_ang(2,1) = 0.0, ! initial euler angle - pitch 
 euler ang(3,1) = 0.0, ! initial euler angle - roll
  gravity \text{dir}(:) = 0.0, 0.0, -1.0 ! x,y,z components of gravity vector (z "up" in fun3d)
  gravity_mag = 32.2, ! gravitational constant 
  n_extforce(1) = 2, ! no. of external forces applied, body 1 
 file extforce(1,1) = 'force fwd body1.dat' ! file with forward ejector force vs time
 file extforce(2,1) = 'force aff body1.dat' ! file with aff objector force vs time/ ! similar provisions for external moments
```
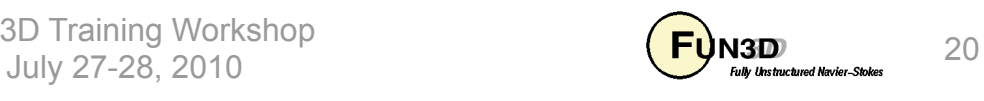

### **External Force/Moment Specification**

- Rudimentary provision for imposing ejector forces
- Input is dimensional, consistent with units used in **moving\_body.input**
- Analogous format for imposed moment specification
- Example

```
! Body Name ! must be consistent with name in moving_body.input
'store' 
! Force Name 
'fwd_ejector' 
! Coordinate System (0 inertial, >0 body frame) 
1 
! Number of Data Points to Read 
3 
! Repeat Flag (0...last values remain forever; 1...repeat data) 
0 
! Time Fx Fy Fz Xloc Yloc Zloc
  0.0 0.0 0.0 -2400.0 0.893333333 10.833333333 -2.12 
  0.055 0.0 0.0 -2400.0 0.893333333 10.833333333 -2.12 
  0.05500000001 0.0 0.0 0.0 0.893333333 10.833333333 -2.12
```
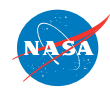

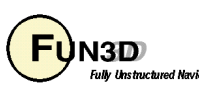

# **Things To Look For In Screen Output (1/2)**

• 6DOF info section starts with some useless info (from user point of view)  **6DOF Initialization:** 

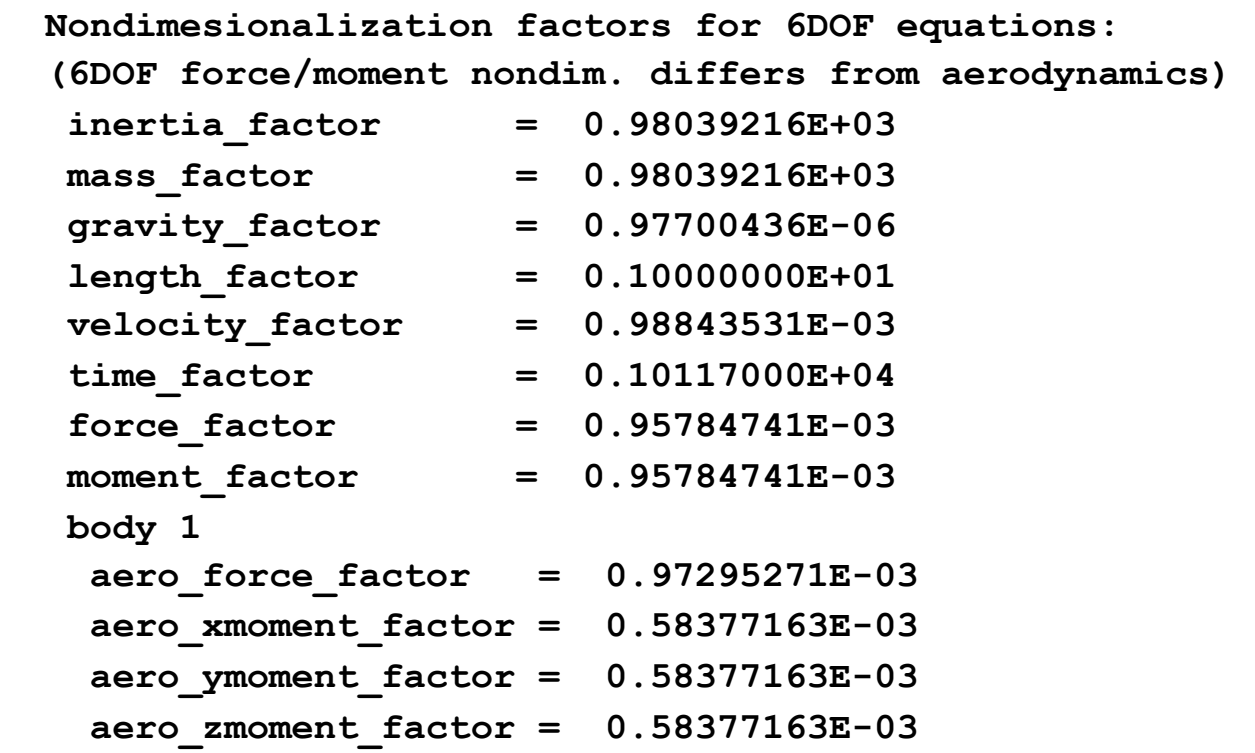

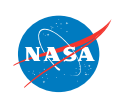

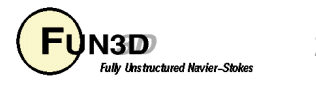

# **Things To Look For In Screen Output (2/2)**

• After which the user input is echoed:

 **Gravity Magnitude and Direction: 0.322000E+02 0.000000E+00 0.000000E+00 -0.100000E+01** 

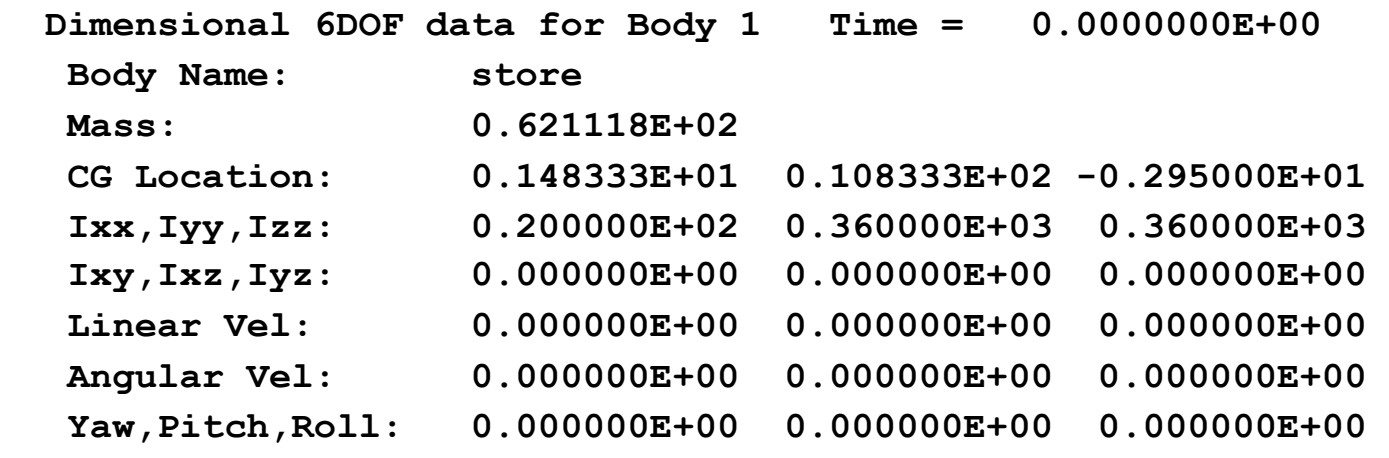

 **External forces for Body 1 imposed from the file(s) : force\_fwd\_body1.dat force\_aft\_body1.dat**

• Note that CG location output here is in the body-frame, so generally won't differ at restart; however velocities and angular orientation are current values relative to the inertial frame, so will change at restart

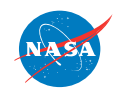

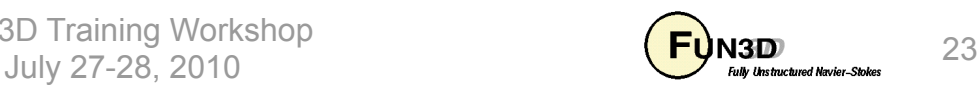

# **Output Files**

- In addition to the usual output files, for moving-grids there are 4 ASCII Tecplot files for each body; these are the primary 6-DOF data of interest
	- **PositionBody\_N.dat** tracks linear (x,y,z) and angular (yaw, pitch, roll) displacement of the CG
	- $-$  **VelocityBody N.dat** tracks linear  $(V_x, V_y, V_z)$  and angular  $({\Omega_{x},\Omega_{y},\Omega_{z}})$  velocity of the CG
	- $-$  **AeroForceMomentBody\_N.dat** tracks force components ( $F_x$ , $F_y$ ,  $F_z$ ) and moment components  $(M_x, M_y, M_x)$
	- **ExternalForceMomentBody\_N.dat** tracks applied force F/M (6- DOF only)
	- Data in all files are nondimensional by default (e.g. "forces" are actually force coefficients); **moving\_body.input** file has option to supply dimensional reference values such that *this* data is output in dimensional form (see previous example moving\_body.input)
	- Forces are by default given in the inertial reference system; option to output forces in the body-fixed system (see previous example)

**VASA** 

http://fun3d.larc.nasa.gov

FUN3D Training Workshop July 27-28, 2010 24

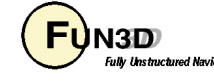

## **Sample Case - Wing/Pylon/Store (1/6)**

- Only 6-DOF case computed to date is for the "classic" 1990 data set from the AEDC Aerodynamic Wind Tunnel (4T)
	- Mach 0.95 (data for Mach 1.2 also available)
	- Grid used was one created for a *cell-centered* solver, and so is actually inappropriate for FUN3D; also relatively coarse at 2.3M nodes
	- Grid includes a portion of the sting used in the tunnel, but sting contributions to forces/moments ignored (next slide)
	- Tunnel aerodynamic F/M data taken in a quasi-static manner
	- Trajectory based on full scale, 26k feet altitude, with ejector forces
	- Example **moving\_body.input** file shown in previous slides correspond to this case, so won't repeat here
	- Nondimensional time step of 5.0585 corresponds to 0.005 seconds; time-accurate solution started from converged steady-state solution
	- $-$  Large number of orphans for first 15 time steps or so (t  $\sim$  0.075 sec); max 1544 orphans at  $4<sup>th</sup>$  time step (t = 0.02 sec)

FUN3D Training Workshop July 27-28, 2010 25

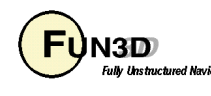

# **Sample Case - Wing/Pylon/Store (2/6)**

• "Sting" was not metric in experimental force measurement; forces on these boundaries are excluded by having a file called **remove\_boundaries\_from\_force\_totals:** 

```
 File for turning off the contribution of selected boundaries 
      No. boundaries to turn off (be careful with boundary lumping) 
      6 
      Boundary to turn off 
      1 
      2 
      3 
 4 
 6 
      8
```
- Run Steady state case with CLO: **--overset**
- Run 6-DOF restart from steady state with CLO's:

```
--six_dof --dci_on_the_fly --overset --moving_grid 
--temporal err control 0.01 --animation freq +5
```
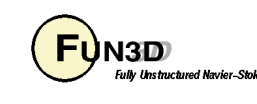

### **Sample Case - Wing/Pylon/Store (2/6)**

• SUGGAR++ XML file **Input.xml\_0** (SUGGAR++ covered elsewhere)

```
http://fun3d.larc.nasa.gov 
 <global> 
     <donor_quality value="0.9"/> 
     <symmetry_plane axis="Y"/> 
     <minimize_overlap keep_inner_fringe="yes"/> 
     <output> 
        <unstructured_grid style="unsorted_vgrid_set" filename="wingstore"/> 
        <domain_connectivity style="unformatted_gen_drt_pairs" filename="wingstore.dci"/> 
     </output> 
     <body name="wingstore"> 
        <body name="wing"> 
          <transform> 
             <scale value= '1.6666666666667'/> 
          </transform> 
          <volume_grid name="wing" style="vgrid_set" filename="zx03wing"/> 
        </body> 
        <body name="store"> 
          <transform> 
             <scale value= '1.6666666666667'/> 
          </transform> 
          <dynamic/> 
          <volume_grid name="store" style="vgrid_set" filename="zx03bomb"> 
             <specified_donor_suitability_function value="2.e-20"/> 
          </volume_grid> 
        </body> 
     </body> 
  </global> FUN3D Training Workshop 
                                              July 27-28, 2010 \overline{E} \overline{F} \overline{F} \overline{F} \overline{F} \overline{F} \overline{F} \overline{F} \overline{F} \overline{F} \overline{F} \overline{F} \overline{F} \overline{F} \overline{F} \overline{F} \overline{F} \overline{F} \overline{F} \overline{F} \overline{F} \overline{F} \overline{F
```
### **Sample Case - Wing/Pylon/Store (3/6)**

• Store Trajectory: CG position and velocity from **PositionBody\_1.dat**  and **VelocityBody\_1.dat** 

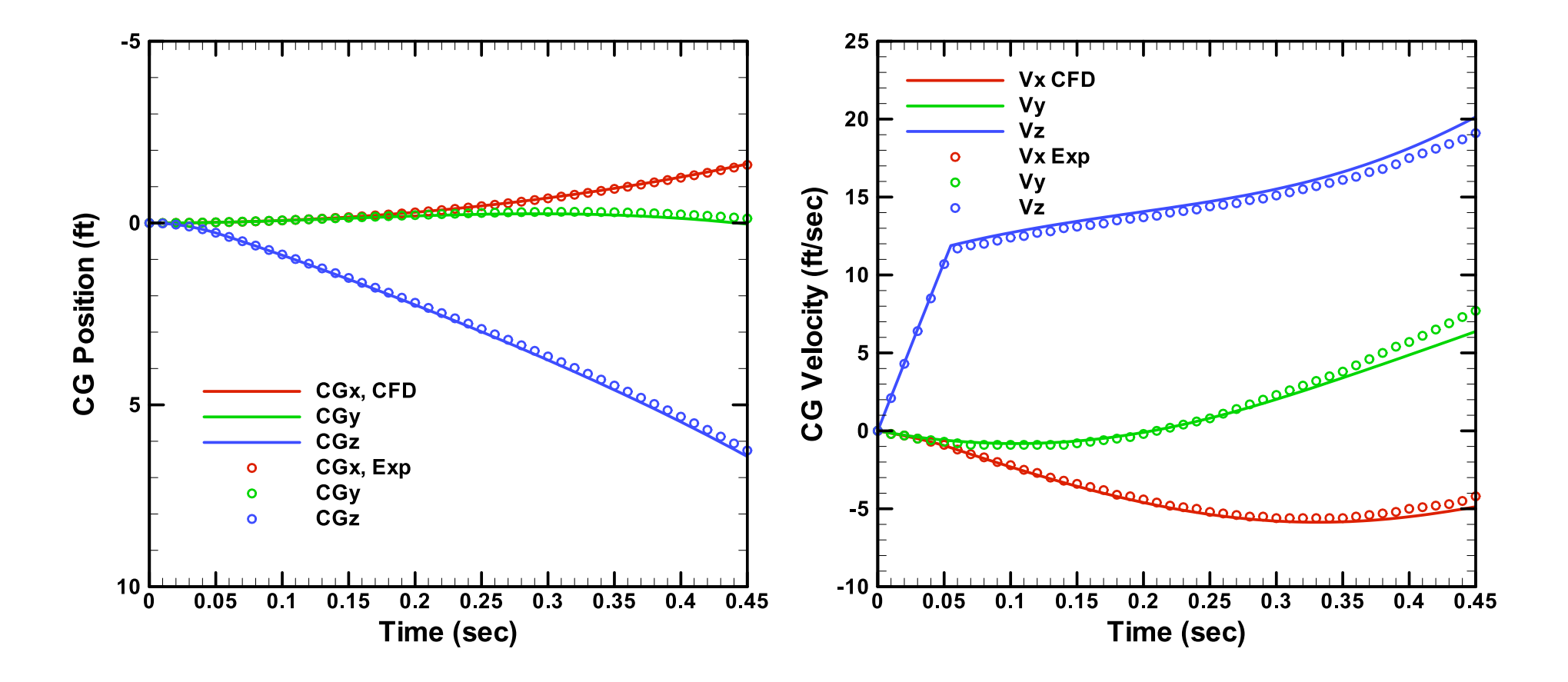

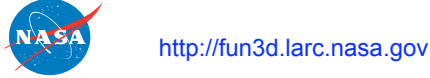

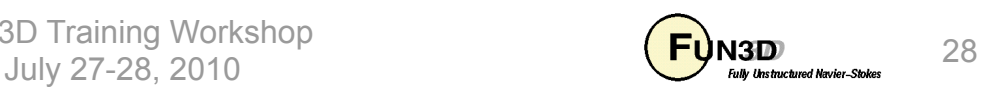

### **Sample Case - Wing/Pylon/Store (4/6)**

• Store Trajectory: angular orientation and angular rates from PositionBody 1.dat and **VelocityBody** 1.dat; low value of  $I_{xx}$ presumably makes roll more sensitive to force/moment inaccuracies

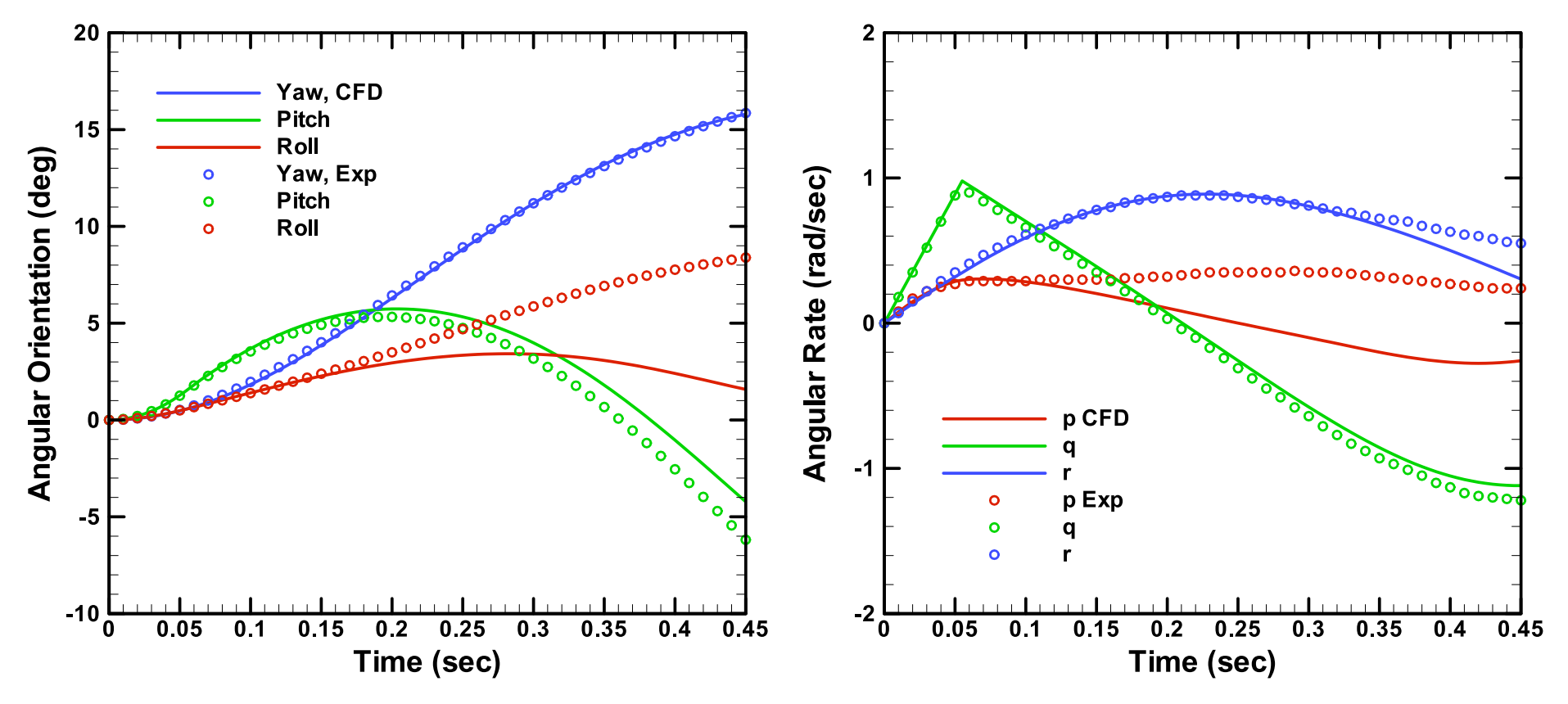

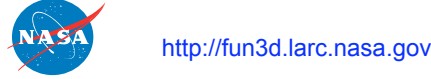

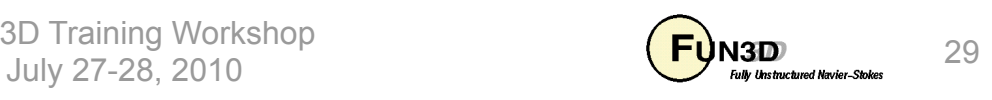

### **Sample Case - Wing/Pylon/Store (5/6)**

• Store Aerodynamics: force and moment coefficients - nondimensionalized from dimensional data in **AeroForceMomentBody1.dat**

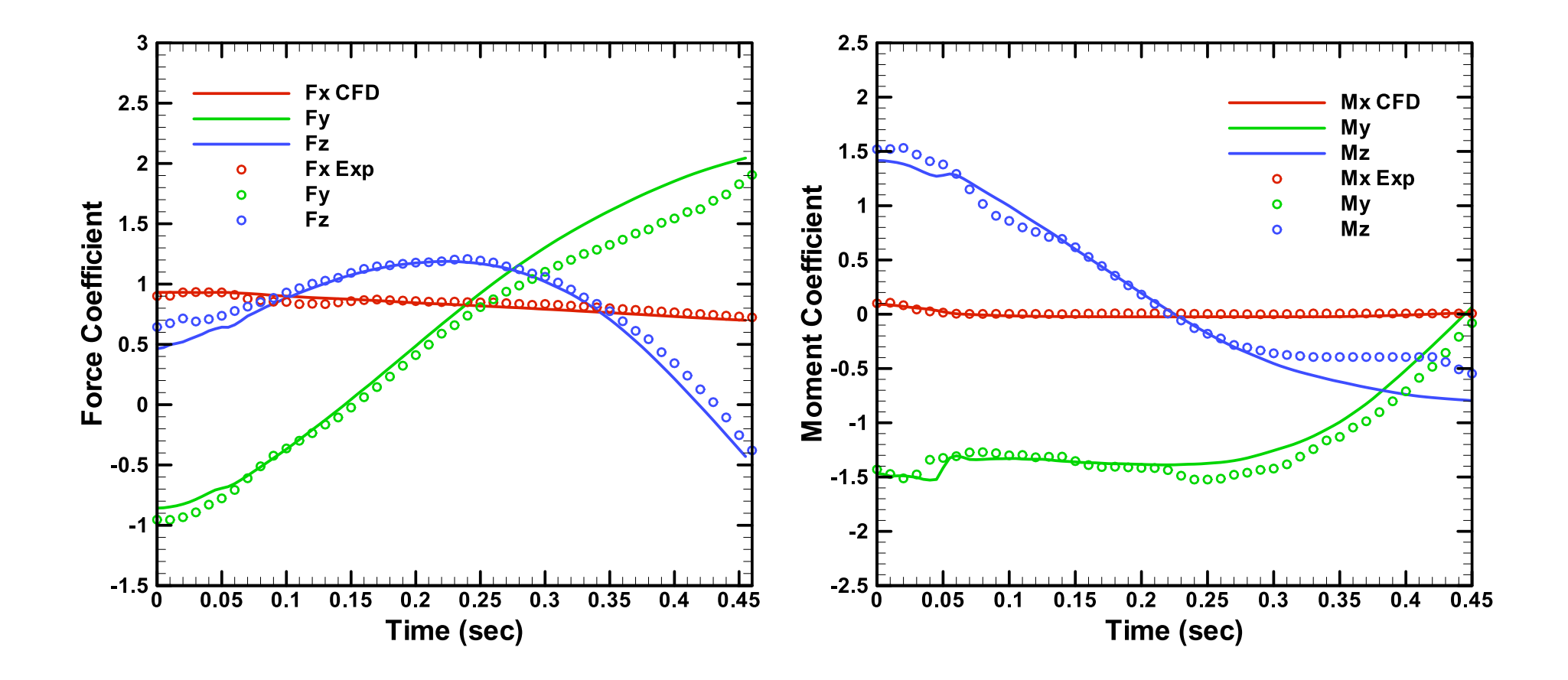

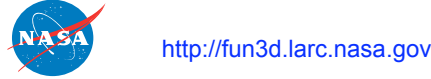

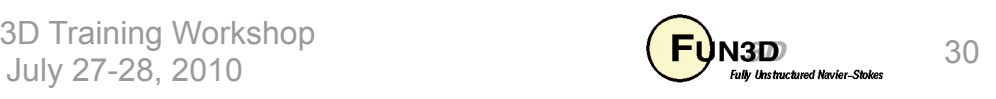

### **Sample Case - Wing/Pylon/Store (6/6)**

• Colorful Fluid Dynamics: pressure coefficient

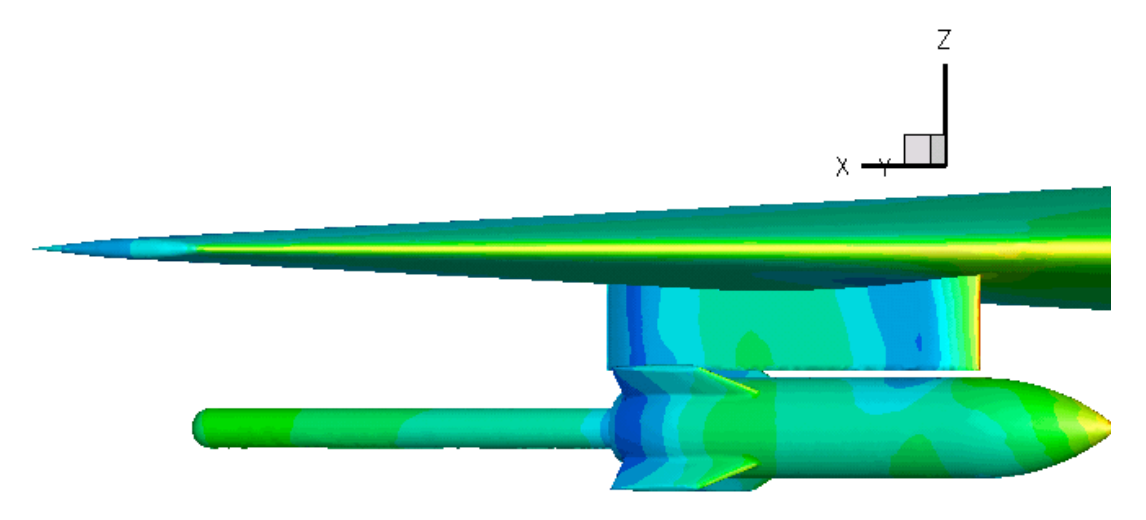

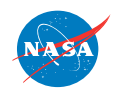

FUN3D Training Workshop July 27-28, 2010  $\overline{U}$   $\overline{H}$   $\overline{D}$   $\overline{M}$   $\overline{3}$  and the the three Review  $\overline{3}$  31

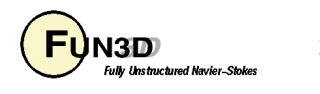

## **List of Key Input/Output Files**

- Beyond basics like **fun3d.nml**, **[project]\_hist.tec**, etc.:
- Input
	- **moving\_body.input** (any moving body case)
	- **Input.xml\_0** (dynamic overset; no standard name)
	- **[project].dci** (any overset case)
	- **force\_fwd\_body1.dat** (optional, 6DOF only, no standard name)
- Output
	- **PositionBody\_N.dat** (any moving body case)
	- **VelocityBody\_N.dat** (any moving body case)
	- **AeroForceMomentBody\_N.dat** (any moving body case)
	- **ExternalForceMomentBody\_N.dat** (6DOF only)

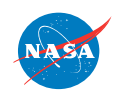

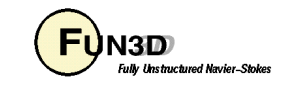

## **FAQ's**

- Underutilized capability, so not many "frequently" asked questions…
- How long does it take?
	- Currently (July 2010), the 2.3 million node Wing/Store/Pylon simulation (starting from a steady-state solution) takes approximately 2 hrs on 80(+1) processors of a 3.0 GHz P4 Dual Core 4GB GigE cluster (92 time steps using temporal\_err\_control 0.01 with max 50 subiterations); note that this case is small enough that a single processor for SUGGAR++ is not an impediment - not true as problem size increases
- Why don't I get any DCI files output from a 6-DOF case like I do from other overset, moving-grid cases?
	- 6-DOF cases are assumed to be non-periodic, so there would seem to be no need to reuse DCI data, hence no need to output them and waste file space - output can be turned on by altering a flag in the code if desired

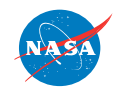

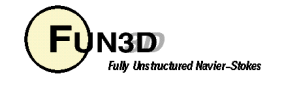

### **What We Learned**

- How to set up and run static and dynamic overset meshes in FUN3D
	- To fully utilize, requires knowledge of SUGGAR++ covered in another session
- 6-DOF simulations
	- Modest amount of additional input required beyond that required for moving overset case with forced/specified motion
	- Reluctant to call this capability "ready for prime time" based on one or two results - but very willing to work with users to iron out problems or add needed capabilities

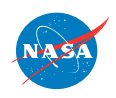

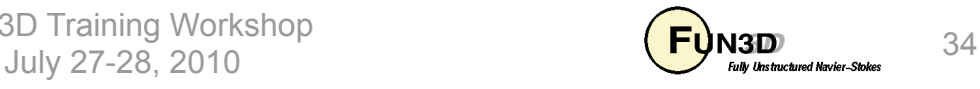